# **The Painted Turtle a serioüsfun camp** founded by paul newman

## **How to Apply: Family Weekends**

- 1. Please read Family Weekend Session Information to determine which session best fits your child's medical needs.
- 2. Please log into our camper database, CampSite
	- a. Return Families: Log In to your existing CampSite account here
	- b. New Families: Begin New CampSite Registration here

*Recommended browsers for CampSite database: Google chrome, Firefox, or Safari.*

- 3. Click on "Enrollment" to begin the application process for your camper(s).
- 4. All family members that will be applying to attend camp must be added as a camper (this includes parents). To add family members to the account, select "Add Camper" at the bottom of the enrollment screen. NOTE: IF ALL CAMPERS ALREADY EXIST ON THE ACCOUNT, SKIP THIS STEP.

**Once all campers have been added please complete the following steps for EVERY person.**

- 5. Click "Enroll (campers first name) for 2020"
- 6. Select "Add Option" for the session, in the season you are applying to attend. Click "Save & Continue" at the bottom.
- 7. Complete each step of the application for each person applying to attend Family Camp.

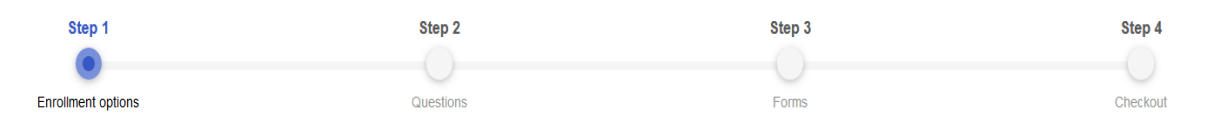

**Step 1: Enrollment Options:** Select "Add Option" in the season you are applying for, then select the session. Remember to click "Save and continue" at the bottom of the screen. (Leave the passcode field empty, as this is not needed.)

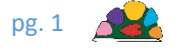

#### December 12, 2019

**Step 2: Questions:** Answer all questions and click "Save and continue" at the bottom of the screen.

**Step 3: Forms:** Complete all forms. Some of these forms need to be completed to submit your application and some of these forms will need to be printed and provided to your physician(s) to complete. Remember to click Continue to checkout at the bottom of the screen.

**Step 4: Checkout:** Click the "Submit enrollment" request button.

NOTE: The application for the camper has **not** been submitted until you click "Submit Enrollment Request" on the Checkout screen.

You have now completed the application for that camper, however you are not done. This process will need to be completed for **every** person applying to attend the Family Weekend session.

Return back to Step #5 on this guide for the remaining family members.

Once you have completed the enrollment for each family member, you will receive a confirmation email. If you do not receive this email, please contact the Camper Admission team at 661‐724‐1768.

#### **Admissions Contact by Session**

#### **Spring Family Weekends:**

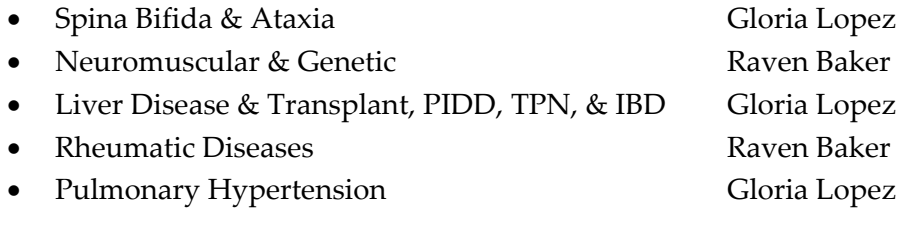

### **Admissions Staff Contact Information:**

- 
- Carlie Green, Camper Admissions Manager: carlieg@thepaintedturtle.org, 661-724-1768 x 203
- Raven Baker, Camper Admissions Coordinator: ravenb@thepaintedturtle.org, 661-724-1768 x202
- 

### • General Inquiries:  $\underline{Admissions@the paintedturb.org}$

Gloria Lopez, Camper Admissions Assistant: glorial@thepaintedturtle.org, 661-724-1768 x214

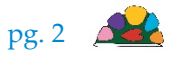